# **ZOFS Quick Start Guide**

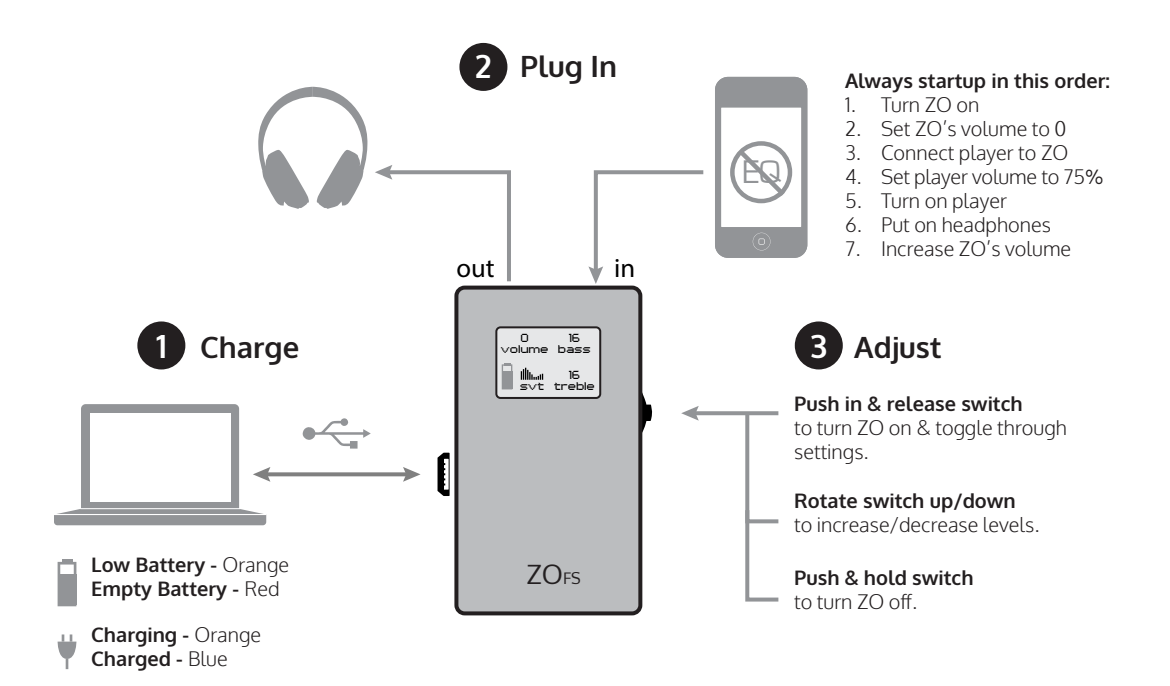

### **Tips & Tricks**

- **• To mute**, select SVT, then rotate switch downwards. **To unmute**, rotate the switch upwards.
- **• To scan volume levels in steps of 5**, hold the switch rotated upwards/downwards.
- • ZO's screen dims when controls aren't used for 30 secs. Brighten without changing settings by pushing in the switch.
- • When the battery is about to die, the audio will mute, but the screen will stay lit for a few minutes.
- • If ZO is on while charging, the plug icon may be orange even though the battery is fully charged. To verify charge level, unplug the charging cable. If the icon becomes a blue battery, it is fully charged.

## **ZO's Volume Control**

ZO is designed to work with a wide range of headphones without the need for multiple gain modes. Because ZO doesn't utilize gain modes, its volume control includes both attenuation and gain levels:

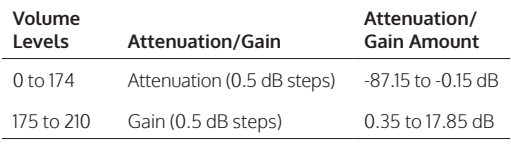

To get the best sound quality, set your source's volume between 75-100% (unless it's a fixed output), and then use ZO to attenuate or amplify the audio signal. If you're using a sensitive headphone or IEM (> 100 dB/mW), you will most likely need to attenuate the output (volume levels < 174). If you're using a high impedance headphone or one with less sensitivity, you will probably need to amplify the output (volume levels > 175).

### **Applications**

Did you know ZO can make more than just your headphones sound better? Try it in the car, with your gaming gear, or with your computer speakers!

### **Troubleshooting**

#### **Hearing hiss/noise**

- If using a smartphone, noise may be from radio wave interference. Change the device's communication mode to one that blocks communication signals, such as airplane mode.
- Plug your headphones in to the ZO, but do not connect your audio source. Turn ZO on. If no noise is heard, then the player or the track could be generating the noise.
- Incorrect volume level settings may result in audible noise levels if you're using high sensitivity headphones or IEMs. Please review the section ZO's Volume Control above.

• If charging, use a USB wall adapter instead of a computer.

#### **Undesirable Sound Quality**

- Make sure the battery is fully charged.
- Turn off all sound enhancements such as EQ, virtual surround sound/3D effects or noise cancelation.
- Improper setup of volume levels and SVT settings may cause clipping or other audible distortion. Please visit www.digizoid.com/support for more information.
- Highly compressed tracks may already include some amount of clipping and distortion. This may become more apparent during playback with ZO. To learn more, visit www.digizoid.com/support

#### **Not hearing anything/faint/intermittent sound**

- • Check that ZO is turned on and correctly connected
- • Turn up player's volume
- • Turn up ZO's volume
- Make sure plugs are fully inserted
- Try different cables
- • Fully charge ZO's battery

#### **Doesn't turn on**

• Fully charge ZO's battery

#### **Battery doesn't charge.**

- Make sure the port is USB 2.0
- Check if computer is on and out of sleep mode
- Try a different USB power source
- • Try a different charging cable

If you're still experiencing issues or have other questions, please feel free to contact us at www.digizoid.com/ contact, or email us at support@digizoid.com.

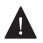

To avoid damage to your hearing, do not listen at high volume levels for extended periods of time. If you experience ringing in your ears, reduce the volume level to prevent permanent damage.

© 2009-2014 digiZoid Inc. All rights reserved. digiZoid, SmartVektor and ZO are trademarks or registered trademarks of digiZoid Inc.

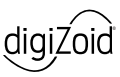